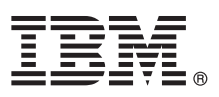

# **Guia de Iniciação Rápida**

*Este guia fornece a você uma visão geral de uma instalação básica do IBM InfoSphere Information Server.*

Para obter o *Guia de Iniciação Rápida* em outros idiomas e em um formato acessível, consulte a documentação na Web e na mídia dos Guias de Iniciação Rápida e Documentação do Produto do *IBM InfoSphere Information Server 11.3.1*.

## **Visão Geral do Produto**

O IBM<sup>®</sup> InfoSphere<sup>®</sup> Information Server entrega capacidades de controle e integração de informações de ponta a ponta de modo compreensivo para requisitos da empresa. Os pacotes do InfoSphere Information Server incluem:

- InfoSphere Information Governance Catalog
- InfoSphere Information Server for Data Integration
- InfoSphere Information Server for Data Quality
- InfoSphere Information Server Enterprise Edition

Para obter mais informações, consulte [Componentes no conjunto.](http://ibm.biz/knowctr#SSZJPZ_11.3.0/com.ibm.swg.im.iis.productization.iisinfsv.overview.doc/topics/cisoproductsinthesuite.html)

O IBM InfoSphere Information Server combina as tecnologias do IBM InfoSphere Information Governance Catalog, IBM InfoSphere Blueprint Director, IBM InfoSphere Data Quality Console, IBM InfoSphere DataStage®, IBM InfoSphere FastTrack, IBM InfoSphere Information Analyzer, IBM InfoSphere Metadata Workbench, IBM InfoSphere Information Services Director, IBM InfoSphere QualityStage®, IBM InfoSphere Data Click, IBM InfoSphere Discovery for Information Integration, IBM InfoSphere Information Server Packs, e outros.

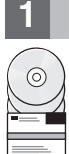

### **1 Step 1: Acessar o Software**

Para fazer o download do produto, caso não tenha uma mídia de instalação, acesse o site do IBM Passport Advantage®. Faça download do pacote de instalação e do pacote de autorização. Para obter informações adicionais, consulte as [instruções de download.](http://www.ibm.com/support/docview.wss?uid=swg24038121)

O pacote de instalação inclui esses componentes:

- v Módulos de produto no conjunto do InfoSphere Information Server
- v Clientes para os módulos de produto
- $\cdot$  IBM DB2 $^{\circledR\star}$
- IBM WebSphere<sup>®</sup> Application Server Network Deployment\*
- IBM WebSphere Application Server Liberty Profile\*
- v Documentação do Produto

O pacote de autorização inclui arquivos que são requeridos pelo programa de instalação.

Para fazer download de qualquer fix pack ou atualização, acesse o [IBM Support Portal](http://www.ibm.com/support/entry/portal/Software/Information_Management/InfoSphere_Information_Server) ou o [Knowledge Collection.](http://www.ibm.com/support/docview.wss?uid=swg21671828)

\* Oferecido como uma opção a ser instalada se você não possui um sistema banco de dados suportado existente ou servidor de aplicativo. Para obter mais informações, consulte [Entendendo as opções de instalação.](http://ibm.biz/knowctr#SSZJPZ_11.3.0/com.ibm.swg.im.iis.productization.iisinfsv.install.doc/topics/wsisinst_options.html)

## **2 Step 2: Avaliar os Requisitos do Sistema**

Assegure-se de que seus computadores atendam aos requisitos do sistema. Visualize os requisitos do sistema detalhados do [InfoSphere Information Server.](http://www.ibm.com/support/docview.wss?uid=swg27042919)

### **3 Step 3: Planeje a Instalação e a Arquitetura**

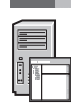

Instale os componentes e módulos do produto InfoSphere Information Server em um computador ou distribuídos por vários computadores. O InfoSphere Information Server é instalado nas camadas a seguir: camada do repositório, camada de serviços, camada de mecanismo e camada de cliente.

O diagrama a seguir mostra uma instalação que é distribuída em três computadores. Para obter detalhes sobre arquiteturas, consulte o *[IBM InfoSphere Information Server: Guia de Planejamento, Instalação e Configuração](http://ibm.biz/knowctr#SSZJPZ_11.3.0/com.ibm.swg.im.iis.productization.iisinfsv.install.doc/topics/wsisinst_pln_ovrvw.html)*.

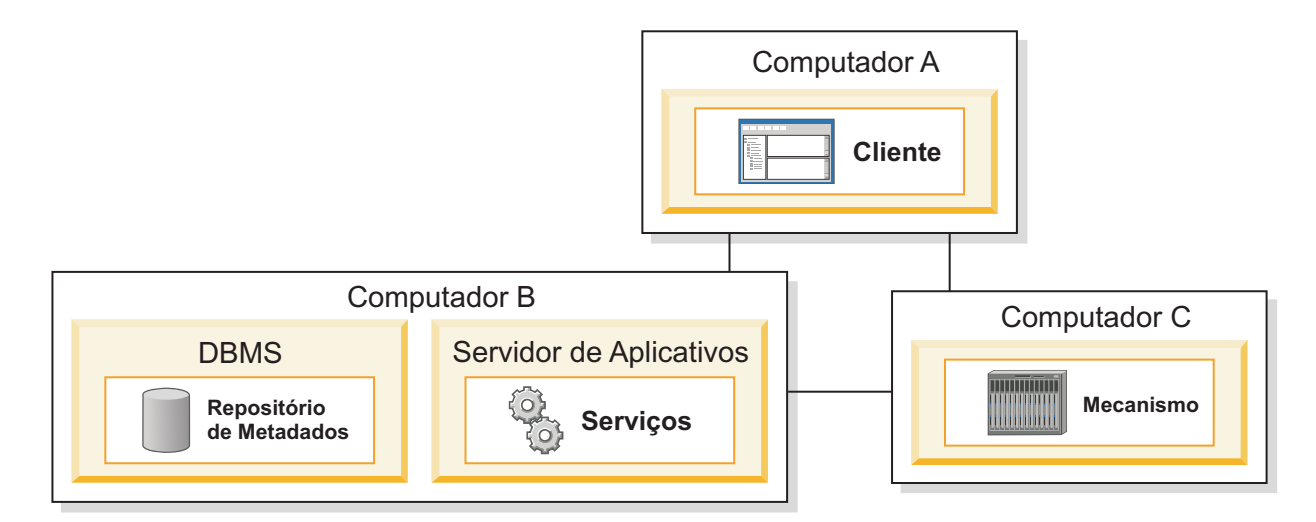

#### **4 Step 4: Instale e Configure os Componentes e Módulos do Produto**

Revise as [Notas sobre o Release](http://ibm.biz/knowctr#SSZJPZ_11.3.0/com.ibm.swg.im.iis.productization.iisinfsv.relinfo.doc/topics/iisihrinfo_infsv_rnote_v1131.html) para obter as informações mais recentes para garantir que as instalações tenham êxito.

Siga as instruções de instalação e configuração para um dos destes cenários:

- v [Instalação básica \(sem alta disponibilidade\)](http://ibm.biz/knowctr#SSZJPZ_11.3.0/com.ibm.swg.im.iis.productization.iisinfsv.install.doc/topics/wsisinst_pln_newinstallationroadmap.html)
- v [Camada de mecanismo isolada e instalação paralela](http://ibm.biz/knowctr#SSZJPZ_11.3.0/com.ibm.swg.im.iis.productization.iisinfsv.install.doc/topics/wsisinst_pln_newinstallationdedengineroadmap.html)
- v [Instalação ativa/passiva altamente disponível](http://ibm.biz/knowctr#SSZJPZ_11.3.0/com.ibm.swg.im.iis.productization.iisinfsv.ha.install.doc/topics/wsisinst_pln_newinstallationharoadmap.html)
- v [Instalação em cluster altamente disponível](http://ibm.biz/knowctr#SSZJPZ_11.3.0/com.ibm.swg.im.iis.productization.iisinfsv.ha.install.doc/topics/wsisinst_ha_newinstallclustered.html)

Para fazer o upgrade a partir de um release anterior, migre para uma nova instalação do InfoSphere Information Server. Se você não usar a nova instalação antes de fazer a migração, é possível criar a instalação para a qual você migrou, seguindo qualquer um dos cenários acima. Para obter mais informações, consulte *[Migrando para o IBM InfoSphere](http://ibm.biz/knowctr#SSZJPZ_11.3.0/com.ibm.swg.im.iis.productization.iisinfsv.migrate.doc/topics/top_of_map.html) [Information Server Versão 11.3](http://ibm.biz/knowctr#SSZJPZ_11.3.0/com.ibm.swg.im.iis.productization.iisinfsv.migrate.doc/topics/top_of_map.html)*.

#### **Informações Adicionais**

#### **? Documentação do Produto**

O [IBM Knowledge Center](http://www.ibm.com/support/knowledgecenter/SSZJPZ_11.3.0) contém a documentação integral. Depois de instalar os seus produtos, pressione F1 ou use o menu Ajuda em seu cliente para acessar a ajuda.

Apesar de o IBM Knowledge Center conter a documentação mais atualizada, é possível escolher instalar a documentação online em um computador local. Consulte [Configurando um centro de informações instalado](http://www.ibm.com/support/docview.wss?uid=swg27042237) [localmente](http://www.ibm.com/support/docview.wss?uid=swg27042237) ou consulte as instruções a seguir localizadas em sua imagem de instalação:

*<image\_folder>*/Documentation/information\_center/readme.html

#### **Roteiro de Informações**

Para recursos técnicos adicionais, consulte o [roteiro de informações.](http://ibm.biz/knowctr#SSZJPZ_11.3.0/com.ibm.swg.im.iis.productization.iisinfsv.roadmap.doc/topics/iisinfsv_roadmap.html)

© Copyright IBM Corp. 2006, 2014. Direitos Restritos para Usuários do Governo dos Estados Unidos - Uso, duplicação e divulgação restritos pelo documento GSA ADP Schedule Contract com a IBM Corp.

IBM, o logotipo IBM, e ibm.com<sup>®</sup> são marcas ou marcas registradas da International Business Machines Corp., registradas em várias jurisdições ao redor do mundo. Outros nomes de produtos e serviços podem ser marcas registr da IBM ou de outras empresas. Uma lista atual de marcas registradas da IBM está disponível na Web em [www.ibm.com/legal/copytrade.shtml.](http://www.ibm.com/legal/copytrade.shtml)

Part Number: CN1CHML

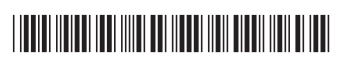